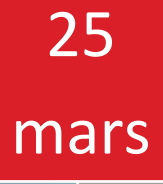

П

# Tutoriel sur Laravel

# Préparé par : Lydiane Beaulne-Bélisle

Ceci est un tutorial qui montre comment débuter avec le Framework PHP Laravel.

> Créé pour le cours de Projet de fin d'étude Collège de Maisonneuve 25 mars 2014

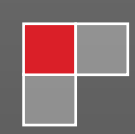

# Table des matières

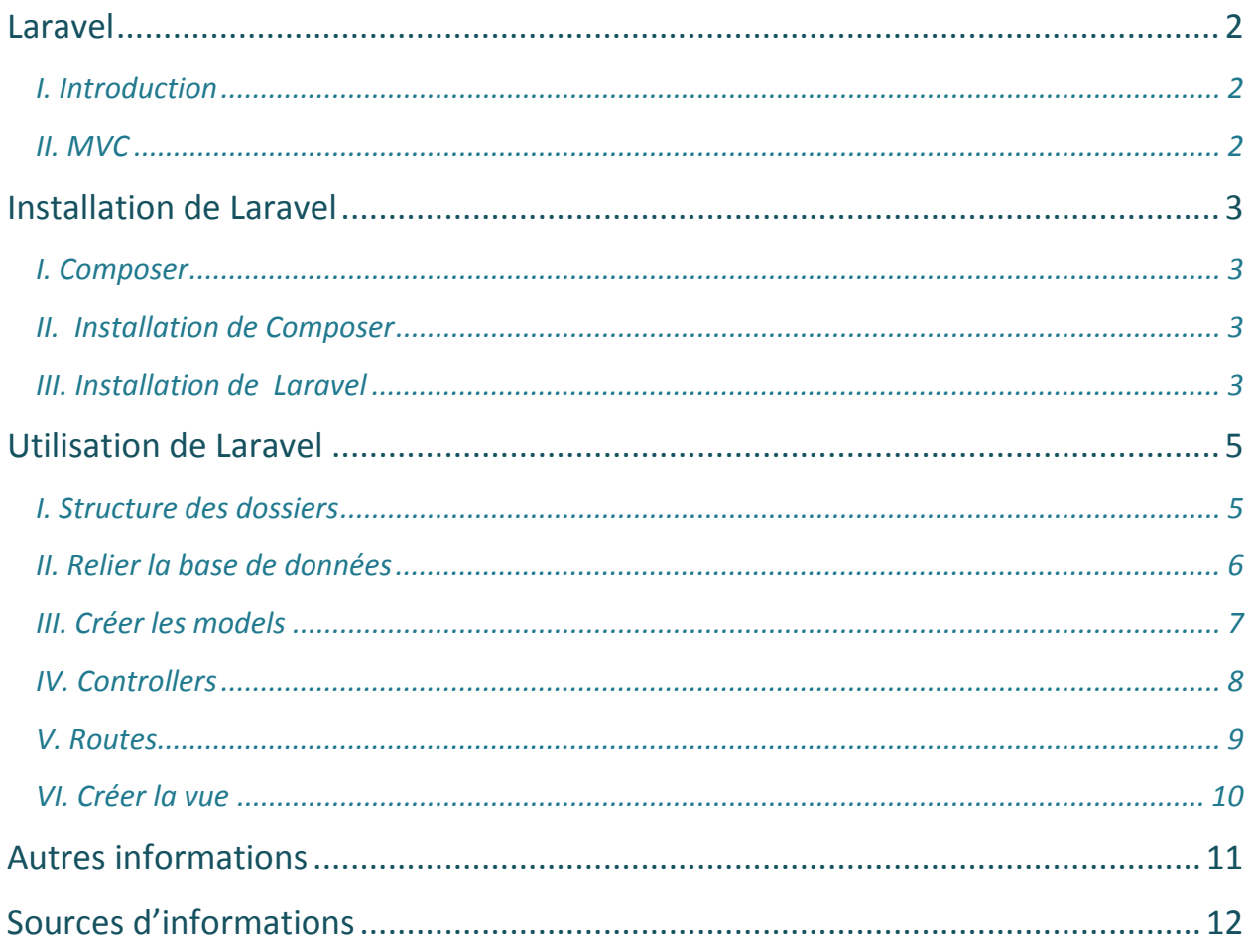

### **Laravel**

#### *I. Introduction*

Laravel est un Framework PHP libre de droits qui a fait son apparition en 2011. Il est peut-être jeune comparé aux autres de son genre, mais il se démarque par sa facilité, sa syntaxe élégante, et toutes sa documentation disponible à tous. De plus, Laravel utilise la toute dernière version de PHP 5.3 et a fréquemment des patches de disponibles avec de nouveaux éléments et des mises à jour qui règlent les problèmes, ce qui prouve qu'il est en constante évolution et amélioration. En ce moment, il se base sur « Composer », le meilleur outil de dépendance qui gère des projets en PHP jusqu'à maintenant.

#### *II. MVC*

Laravel se base effectivement sur le patron de conception MVC, c'est-à-dire modèlevue-contrôleur.

Le modèle interagit avec la base de données, les regroupe, traite et gère les données. La vue s'occupe principalement de faire afficher ce que le modèle renvoie. Ensuite, elle s'occupe de recevoir toute interaction de l'utilisateur (hover, clic de souris, entrée de texte, etc.). Ce sont ces actions-là que le contrôleur gère. Celui-ci prend en charge de synchroniser le modèle et la vue. Il capte toutes les activités de l'utilisateur et, en fonction de, il actionne les changements à effectuer sur le site.

En séparant les composants d'un site internet en ces trois catégories, cela permet une clarté de l'architecture des dossiers et simplifie grandement la tâche aux développeurs.

## **Installation de Laravel**

#### *I. Composer*

La première étape serait d'installer le Composer dont laravel utilise. Cependant, qu'estce qu'un composer? Et bien c'est assez simple, Composer trouve les fichiers PHP qu'on a besoin dans un projet. Il va les chercher et les installer à la bonne place, pour nous. Comme Laravel est un Framework PHP, il est très pratique de l'utiliser pour bien partir un projet.

#### *II. Installation de Composer*

On peut le télécharger sur le site getcomposer.org ou directement sur le site de laravel.com. Ce Composer a une entente avec Laravel et va chercher tous les fichiers que Laravel utilise pour bien fonctionner. En installant le Composer, on pourra installer beaucoup plus facilement et rapidement le Framework Laravel, sans faire d'erreur. Une fois le fichier « Composer-Setup.exe » est installé dans l'ordinateur, on peut maintenant installer Laravel.

#### *III. Installation de Laravel*

Maintenant, il faut savoir où installer le projet. Je vous conseille de travailler en localhost, avant de travailler sur le serveur lui-même, pour simple efficacité. Ouvrez une fenêtre Windows de où vous voulez mettre le dossier de projet et faites click-droit, si vous avez bien installé le Composer, vous devriez voir dans la liste « use Composer here ». Vous le sélectionnez et une fenêtre de commande va apparaître. Vous devez inscrire la ligne de commande cidessous :

#### composer create-project laravel/laravel your-project-name –prefer-dist

*Composer* : signifie qu'on utiliser le Composer

*create-project* : signifie qu'on crée un projet

*laravel/laravel* : va chercher les fichiers à installer pour le Framework Laravel

*your-project-name* : on met le nom qu'on veut donner à notre projet

*--prefer-dist* : il y a plusieurs sous branches de Laravel, et cette commande-là va chercher la version complète de Laravel.

Exemple :

composer create-project laravel/laravel portfolio –prefer-dist

Quand vous avez fini, vous pesez sur la touche « enter » et cela va installer systématiquement Laravel au complet.

Une fois l'installation complété, testez si ça a bel et bien fonctionné. Pour ce faire, ouvrer votre fenêtre de navigation, google chrome ou firefox, et entrer votre lien pour le site soit :

localhost/nom-de-votre-dossier/public

Il faut absolument rajouter /public à la fin parce que le fichier index.php se retrouve dans ce dossier-là. Si tout a bien fonctionné, vous devriez voir le logo de Laravel en plein centre de la page.

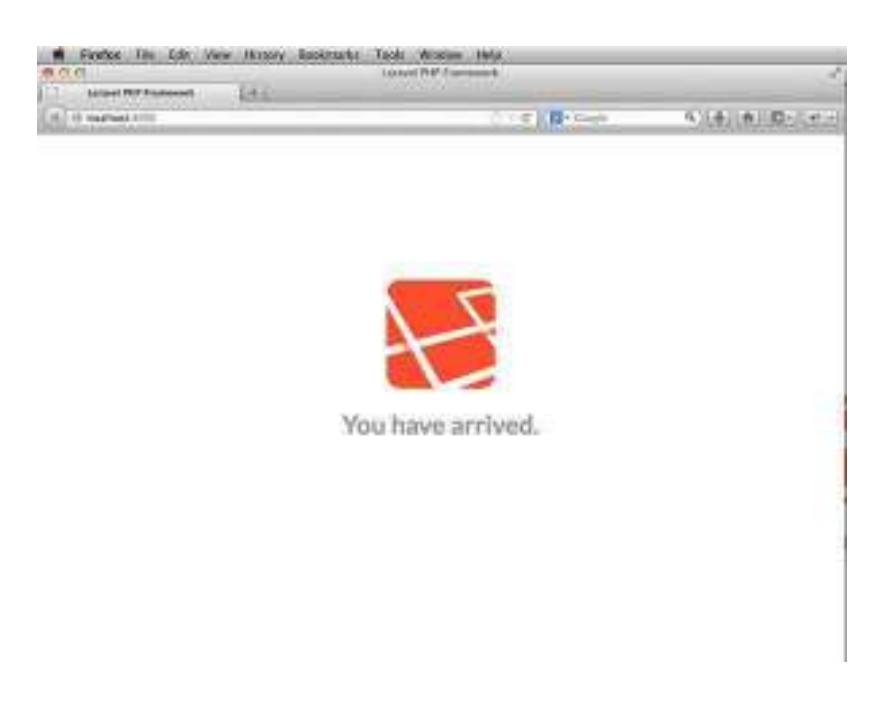

#### *Maintenant, vous êtes prêts à commencer votre site!*

## **Utilisation de Laravel**

#### *I. Structure des dossiers*

Il est important de d'abord analyser la structure des dossiers pour savoir comment la hiérarchie fonctionne. Voici les dossiers important à retenir :

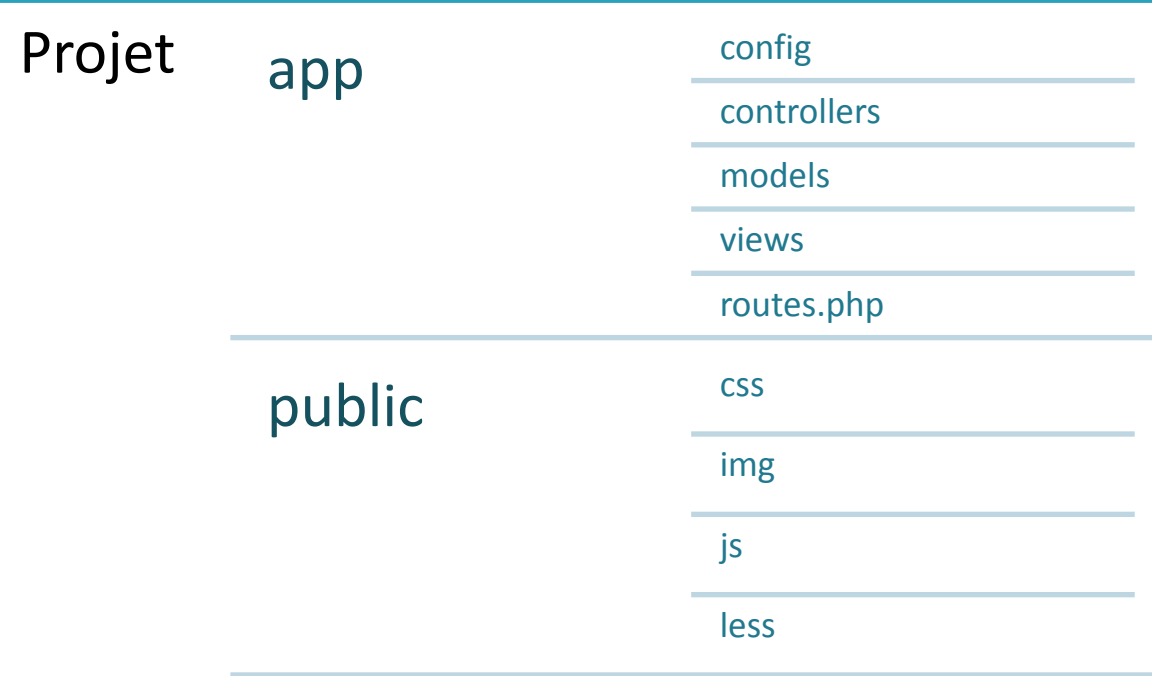

*Il y a d'autres dossiers mais moins important quand on commence à utiliser Laravel.* 

Le dossier **app** contient tous les éléments nécessaires à la programmation « back-end » du site.

Le dossier **public**, lui, contient les médias et les autres langages de programmation, soit le CSS, le JS et il y a même un dossier **less** pour ceux qui veulent s'aventurer avec ce langage, ce que je conseil très fortement, less est très facile à utiliser et simplifie beaucoup l'apparence du css!

Il y a également un dossier pour **boostrap** si jamais on veut l'utiliser pour le site internet.

On peut voir ici que Laravel utilise les dernières nouveautés dans la programmation pour apporter la meilleure expérience aux utilisateurs de ce Framework.